## Linux, Bash, and System Administration Cheat Sheet by [beersj02](http://www.cheatography.com/beersj02/) via [cheatography.com/89657/cs/20407/](http://www.cheatography.com/beersj02/cheat-sheets/linux-bash-and-system-administration)

### Bash Scripting Basics

#!/bin/env bash - the 'shebang' used to tell the operating system the path it should use to interpret the file

bash file-name.sh - run the bash script in terminal

./ file-name.sh - run the bash script in terminal if set to executable

<*parameter>* - use in documentation to specify if a parameter is required when running script

[*parameter*] — use in documentation to specify is a parameter is optional when running script

# — used to make comments throughout script

|| — logical OR

&& — logical AND

\$# - resolved to the number of arguments that have been passed to the script

\$0 — refer back to the script name

\$1, \$2, etc. — refer to user input (parameters) that user can add when running script, separated by a space

exit [0-255] — exit script and return number from 0 to 255. 0 means everything worked as intended, but other values can be used to denote errors that the script ran into

### Bash Loops and Conditions

if fi - basic structure of all if-then-exit, if-then-else, or if-elif-else statements

if condition; then do-something - if condition is met, do something

if condition; then do-something else do-something-else - if condition is met, do something, otherwise do something else

if condition; then do-something elif condition2; then do-somethingelse else do-final-thing - if condition is met, do something; however if a different condition is met, then do something else; otherwise do the final thing

while *condition-is-true*; do *action* done - perform the action as long as the condition is true

until condition-is-true ; do action done - opposite of while loop, perform the action until the condition becomes true

sleep *time* – sleep or wait for a specified number of second before continuing through script, usually performed within loops

By beersj02 [cheatography.com/beersj02/](http://www.cheatography.com/beersj02/) Published 5th December, 2019. Last updated 5th December, 2019. Page 1 of 4.

### Bash Loops and Conditions (cont)

for value in list-of-values; do thing-with-value done - iterate over a list of values

for ((counter=number ; counter<=number ; counter++ )); do something done - start at counter is equal to a number, then do something and increment the counter by 1 until the counter is greater than another number

for counter in { starting-value..ending-value}; do something done brace expansion that iterates over a number range or character range from starting value to the ending value

{starting-value..ending-value..increment-value} — specify the increment value in a for loop, otherwise the default is 1

for  $(( ; ; ))$ ; do something done  $-$  infinite loop

break — can add to while or for loops to exit from the loop but continue the rest of the script

continue — used to skip current iteration of a loop and continue to the next iteration of the loop

cut — cut different parts of a string

basename *path* — get the filename from a given path

### Bash Arrays and Functions

array=("elements" "of" "array") — create an array of strings

\${array[0]} — get the first element of the array

\${array[\*]} - get all values in the array

\${array[-1]} — get the last value in the array

\${array[@]} — expand all of the array elements

declare -A *associative-array* - declare an associative array that allows string indices, similar to a dictionary in Python

associative-array=(["association"]="string") — add an association to an associative array

 $array =$  ("new" "elements")  $-$  append elements to the end of an array

shift — move argument \$2 to \$1

 $function() \{ content-of-function\}$  — define a function

alias — list all aliases defined in the current session

alias *alias*='bash-command' — define an alias

type -a *command* — tells us if command is an alias

Sponsored by Readable.com Measure your website readability! <https://readable.com>

### Linux, Bash, and System Administration Cheat Sheet by [beersj02](http://www.cheatography.com/beersj02/) via [cheatography.com/89657/cs/20407/](http://www.cheatography.com/beersj02/cheat-sheets/linux-bash-and-system-administration)

#### Automated Commands

man 5 crontab - view manual page for crontab

crontab -e - edit scheduled tasks in the /var/spool/cron/crontabs file

crontab -l - list scheduled tasks

\*\*\*\*\* find *directory* -exec ls -l {} \; — find files on *directory* 

\*\*\*\*\*- cron format (0-59 minutes, 0-23 hours, 1-31 day of month, 1-12 month, 0-7 day of week)

0 1 1  $*$  find /temp -atime 3 -exec ls -l  $\{\}\$  ; — run the command just on the first day of each month

0 1 \* \* mon find /temp -atime 3 -exec ls -l  $\{\}\$  ;— run the command once a week on a Monday

0 1 1,15  $*$  \* find /temp -atime 3 -exec ls -l  $\{ \}$  \; — run the command on the 1st and 15th day of each month

0 1 1-15 \* \* find /temp -atime 3 -exec ls -l  $\{\}\$  \; — run the command every day from the 1st through the 15th, inclusive

0 1  $*/5$  \* \* find /temp -atime 3 -exec ls -l {} \; — run the command every fifth dat (1st, 6th, 11th, etc.)

at — reads commands to be executed from a file or from standard input

 $\text{atq}$  — show which commands you have in the  $at$  queue, displays job number, date of planned execution and job owner

atrm job-num - delete a job from the queue by specifying job-num

### System

& — puts command into the background, allowing you to continue executing other commands

du — display disk usage statistics

df — display free disk space

free - display amount of free and used memory in the system

kill — get rid of a command in the background

```
man command - show manual for command
```
shutdown now - shutdown machine

### Download and Unpack

wget file-url - download a file

tar -xzf tar-file - extract a tar file

### Package Management

dnf upgrade - update the system and all of its packages

dnf search *package-name* — search for new software called *packag*e-name

dnf provides *package-name* - check package name to install

dnf install *package-name* — install new software packages

dnf remove package-name - remove a package from the system

### System Logs

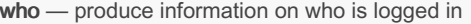

w — produce information on who is logged in

finger - produce information on who is logged in

id -u *username* - get the user ID for a specific user

journalctl — view the log of the entire system

Q — quit from journalctl log

journalctl -f - follow the logs in real time

journalctl -u sshd - view only log entries for ssh unit

journalctl -u httpd -n 3 — vie a specific number of log entries (i.e. 3)

journalctl UID=1000 — view log entries for a specific user by giving user ID

journalctl --since "YYYY-MM-DD HH:MM" --until "YYYY-MM-DD

HH:MM" — filter and display log entries for a certain time period

dmesg - view all kernel messages from the last boot of the machine

last — display last user logins

history - list previous commands used

history | grep keyword - search for a command by keyword in history

!command-num - repeat a command from history and run the command

script - record all output for the session in a file

exit — exit from scripting session

### By beersj02

[cheatography.com/beersj02/](http://www.cheatography.com/beersj02/)

Published 5th December, 2019. Last updated 5th December, 2019. Page 2 of 4.

Sponsored by Readable.com Measure your website readability! <https://readable.com>

### Linux, Bash, and System Administration Cheat Sheet by [beersj02](http://www.cheatography.com/beersj02/) via [cheatography.com/89657/cs/20407/](http://www.cheatography.com/beersj02/cheat-sheets/linux-bash-and-system-administration)

### Secure Shell

ssh - gives ssh command information

ssh *username@ip-address* - log into remote system

ssh-keygen - generate public/private key pair

ssh-add — command for adding SSH private keys into the SSH authentication agent for implementing single sign-on with SSH

ssh-keyscan — for retrieving public keys from servers

scp file-path username@ip-address: — copy a file from your local system to remote system

scp *username@ip-address.file-path* — copy a file from the remote system to your own system

scp -r *username@ip-address.directory* - copy a directory from the remote system to your own system

exit — terminate the shell

~ + Ctrl-Z — suspend the remote login session

### File Searching

find — search for a file or directory on your file system

find /home -name \*.jpg — find all .jpg files in the */home* and sub-directories

grep options pattern files - searches through files for a particular pattern of characters, and displays all lines that contain that pattern

grep -r pattern dir - search recursively for pattern in dir

locate file - locate a file

### Important Directories

/ — root directory

**/bin** — the most essential Unix commands (such as  $|s\rangle$ 

/boot — location where the kernel and other files used during booting are sometimes stored

/dev — contains device files, the interface between the filesystem and the hardware

/etc — contains configuration files, which can generally be edited by hand in a text editor

/etc/passwd — contains user information in a certain format (username:password:uid:gid:gecos:homedir:shell)

### Important Directories (cont)

/etc/skel — sample startup files you can place in home directories for new users

/home — contains a home folder for each user

 $\mathsf{Mib}$  — contains libraries needed by the essential binaries in the /bin and /sbin folder

/opt — contains subdirectories for optional software packages

/proc — the interface between the filesystem and the running processes, the CPU and memory

/root — the home directory of the root user

**/sbin** — very common commands used by the superuser for system administration

/tmp — temporary files stored by applications

/usr — contains applications and files used by users

/usr/bin — application/distribution binaries meant to be accessed by locally logged in users

/usr/sbin — application/distribution binaries that support or configure stuff in /sbin

/usr/include — standard location of include files used in C programs (such as <stdio.h>)

/usr/src — location of sources to programs built on the system

/usr/local — programs and data files that have been added locally by the system administrator

/var — administrative files such as log files, used for various utilities

/var/spool — temporary storage for files being printed, sent by **UUCP** 

### Ownership and Permissions

sudo - log in or run program as root user

ls -l — display ownership and permissions

adduser — create a user account (as root)

passwd *account* — set password for *account* (as root)

userdel -r *account* - delete an account and account's home directory (as root)

chown — change owner of a file

chown *userid* /home/*userid* – make user account owner of home directory (as root)

chgrp — change group

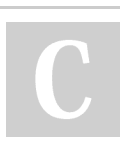

By beersj02 [cheatography.com/beersj02/](http://www.cheatography.com/beersj02/) Published 5th December, 2019. Last updated 5th December, 2019. Page 3 of 4.

Sponsored by Readable.com Measure your website readability! <https://readable.com>

### Linux, Bash, and System Administration Cheat Sheet by [beersj02](http://www.cheatography.com/beersj02/) via [cheatography.com/89657/cs/20407/](http://www.cheatography.com/beersj02/cheat-sheets/linux-bash-and-system-administration)

### Ownership and Permissions (cont)

chmod ugo file - change the user, group, and others permissions for *file* (ugo given in base 8, where u is the user, g is the group, and o is others)

chmod  $[ugo][+-][rwx]$  file  $-$  give, take away, or set the read, write, and/or execute permissions for user, group and/or others for *file* 

7 — read, write and execute permissions

- 6 read and write permissions
- 5 read and execute permissions
- 4 read permissions
- 3 write and execute permissions
- 2 write permissions
- 1 execute permissions
- 0 no permissions

chmod 644 file - standard permissions for files

chmod 755 dir - standard permissions for directories

find / -user *username* -ls - find files associated with a user

### File Management

- ls list items in your current directory
- ls -a list all items and hidden files in your current directory

ls -l — list items, including their size and permissions, in your current directory

pwd — prints path of current working directory

cd — change directory to home directory

cd dir - change directory to dir

cd .. — go up one directory

cp file1 file2 - copy file1 to file2

cp -r dir1 dir2 - copy dir1 to dir2, recursively

mv file1 file2 — move file1 to file2, or just change file name

rm file — remove file

rm -r dir - remove directory dir, recursively

echo *text* — outputs *text* to standard output

echo " $text'$  > file - redirect text to file

- touch *file* create *file*, such as an empty txt or zip
- cat file concatenate file and print to standard output
- head *file* output first 10 lines of *file*
- tail  $file$  output last 10 lines of file

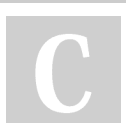

By beersj02 [cheatography.com/beersj02/](http://www.cheatography.com/beersj02/) Published 5th December, 2019. Last updated 5th December, 2019. Page 4 of 4.

Sponsored by Readable.com Measure your website readability! <https://readable.com>

### File Management (cont)

less file - view file instead of opening in an editor, allowing page navigation

sort file - used to sort a file, arranging the records in a particular order

In -S *target new-name* - make links between files

nano file - open file in nano text editor

nano -v file - open file for read only in nano text editor

### Git Commands

git clone /path/to/repository - create a working copy of a local repository

git add \* - add all edited files to staging

git add filename - add specific filename to staging

git commit -am "commit message" - commit changes to head (but not yet to the remote repository)

git push – send changes to the master branch of your remote repository

git status - list the files you've changed and those you still need to add or commit

#### **Miscellaneous**

yes "string" — echo string in infinite loop

cal — prints an ASCII calendar of the given month or year

date - display current system time

true — does nothing and finishes with zero exit code, indicating success

false — does nothing and finishes with non-zero exit code (often 1), indicating failure

clear — clears the screen of the terminal